# BI Office Story Board Quick Start Card

BI Office **Story Board** empowers every user to build straightforward and appealing dashboards. They are easy to create using drag and drop functionality. Engage audiences with fully interactive dashboards on the web, on mobile devices, or even live within PowerPoint. Conditional displays and slicers can be used to dynamically change views for enhancing Story Board experiences.

### New Story Board

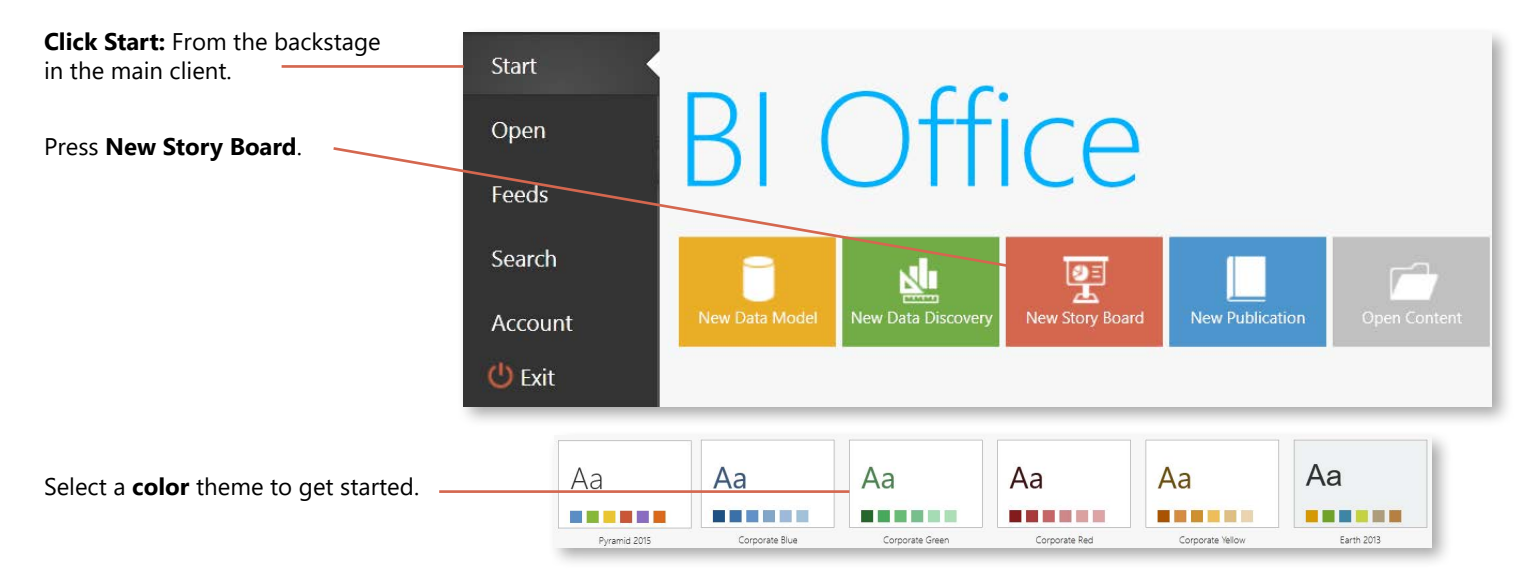

#### **Important Panels**

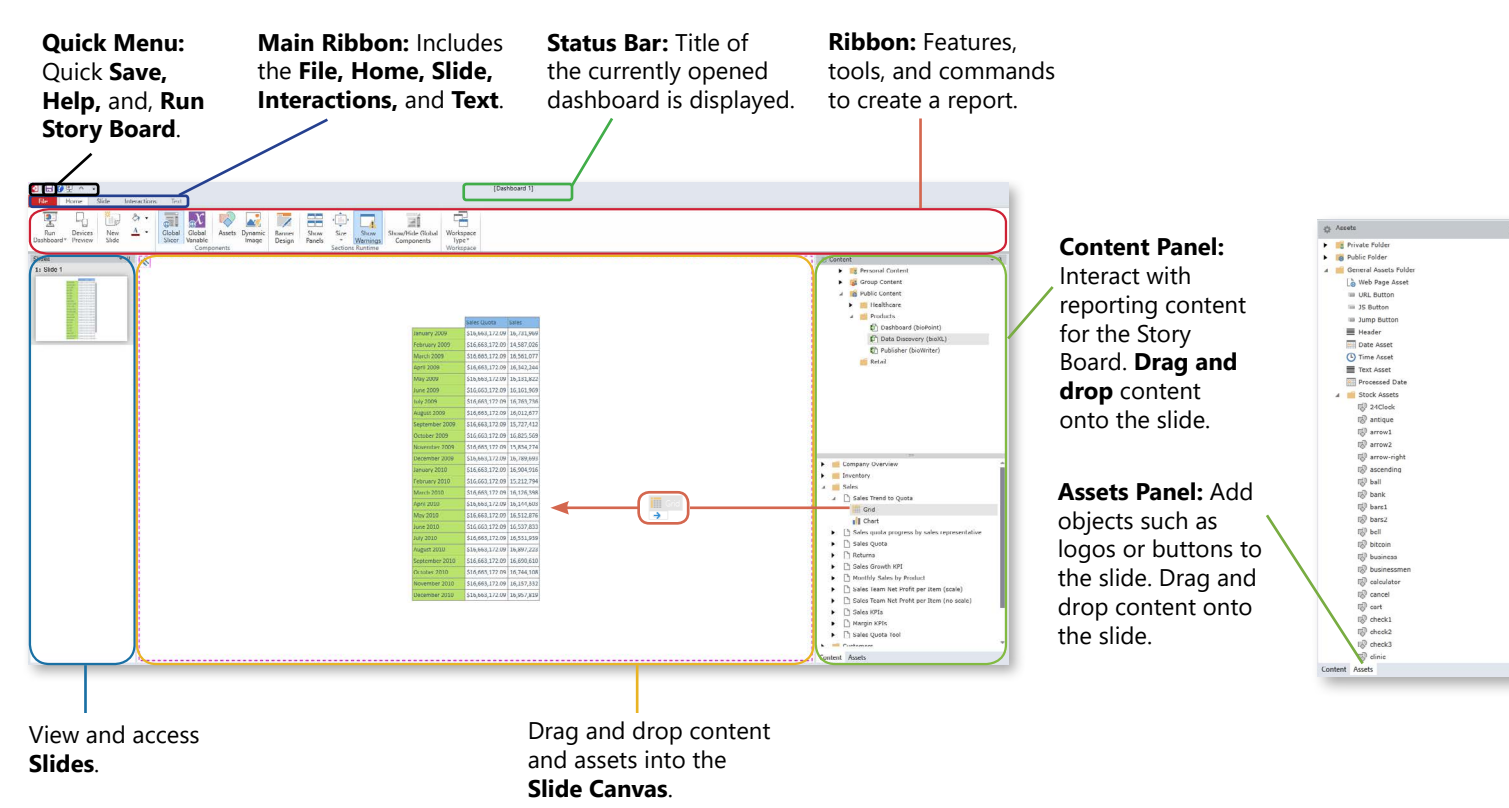

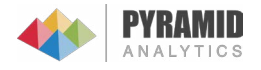

## Using the Navigation Bar

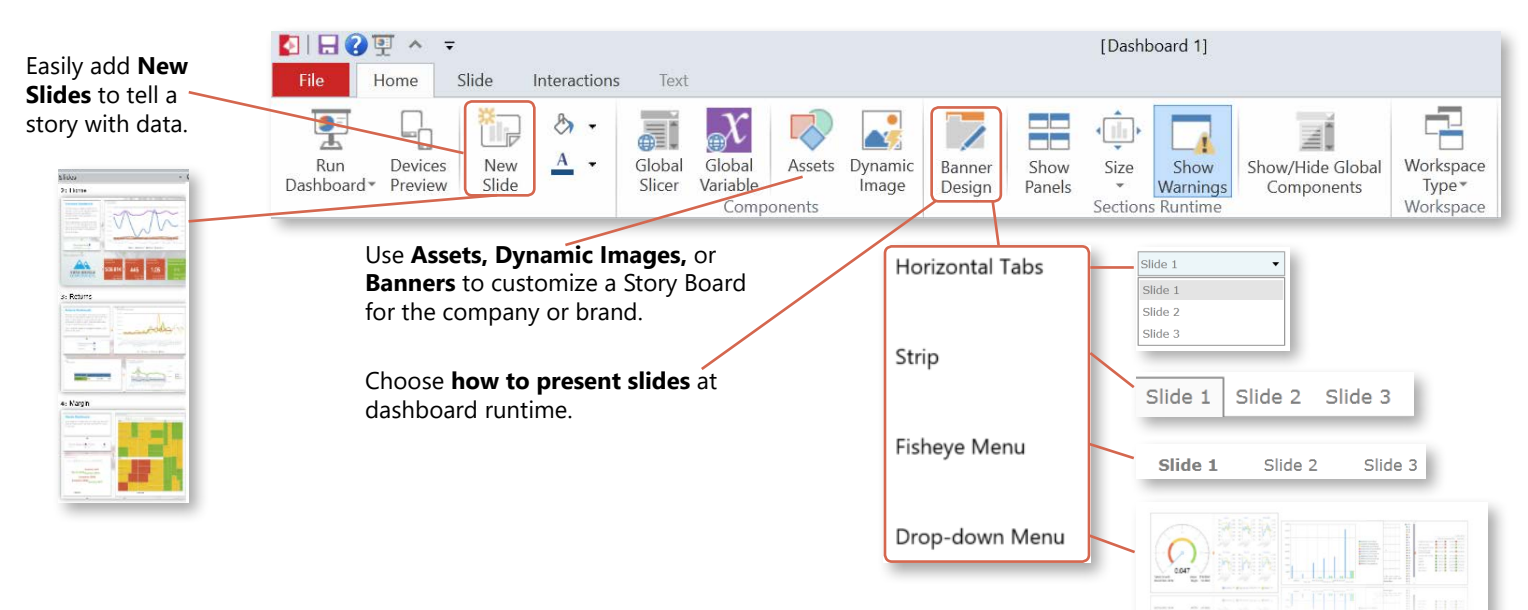

### Slide Customization

Add **Horizontal, Vertical,** or **Cross Dissections** to a slide to add reporting content from different books.

Customize the Story Board **background** with color, texture, or images.

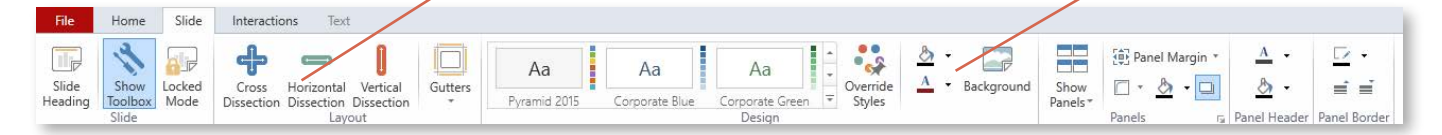

Create **Global Slicers** and **Variables** to interact with data across multiple slides and multiple sources.

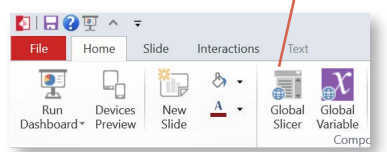

Tell the story by creating interactions with **Slices** of data from existing reporting content.

Text

 $\mathbb{F}_{2}$   $\mathbb{O}_{2}$ 

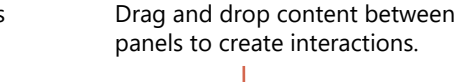

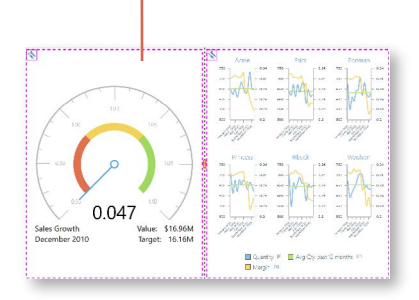

### **Runtime**

**Run Dashboard**  to interact with File the content of the Story Board.

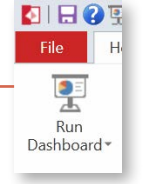

At runtime, **hover over the Pyramid icon** to show the toolbar.

图 日 9 更 へ ▼ File Home Slide Interact

七日

 $\begin{array}{ccc}\n\mathbb{H}_{\mathbf{1}} & \mathbb{H}_{\mathbf{2}} & \mathbb{H}_{\mathbf{3}}\n\end{array}$ 

Show/Hide Row Column Slice Variable Input

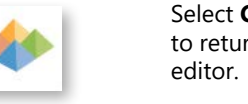

ౚఀ

nal Tar

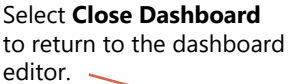

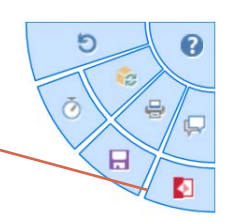

#### **Save**

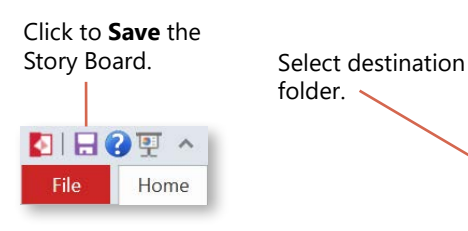

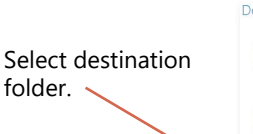

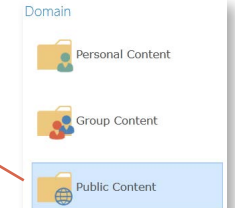

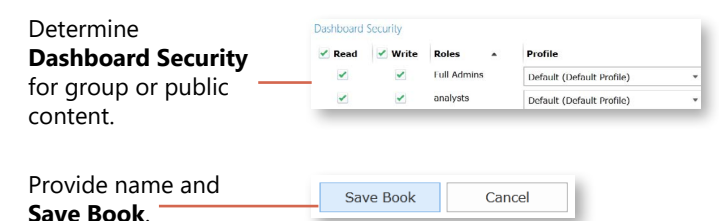

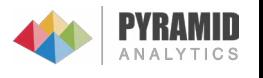